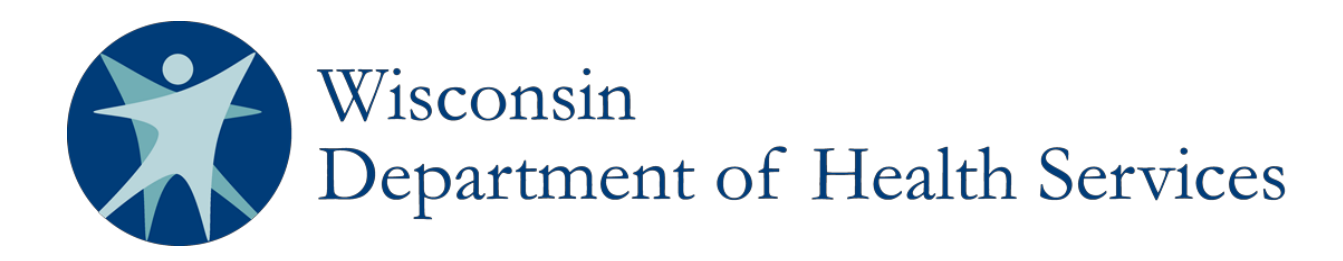

# **Vital Records Reports (VR Reports) Local Health Department User Manual**

**Division of Public Health P-01226 December 2021**

### **Table of Contents**

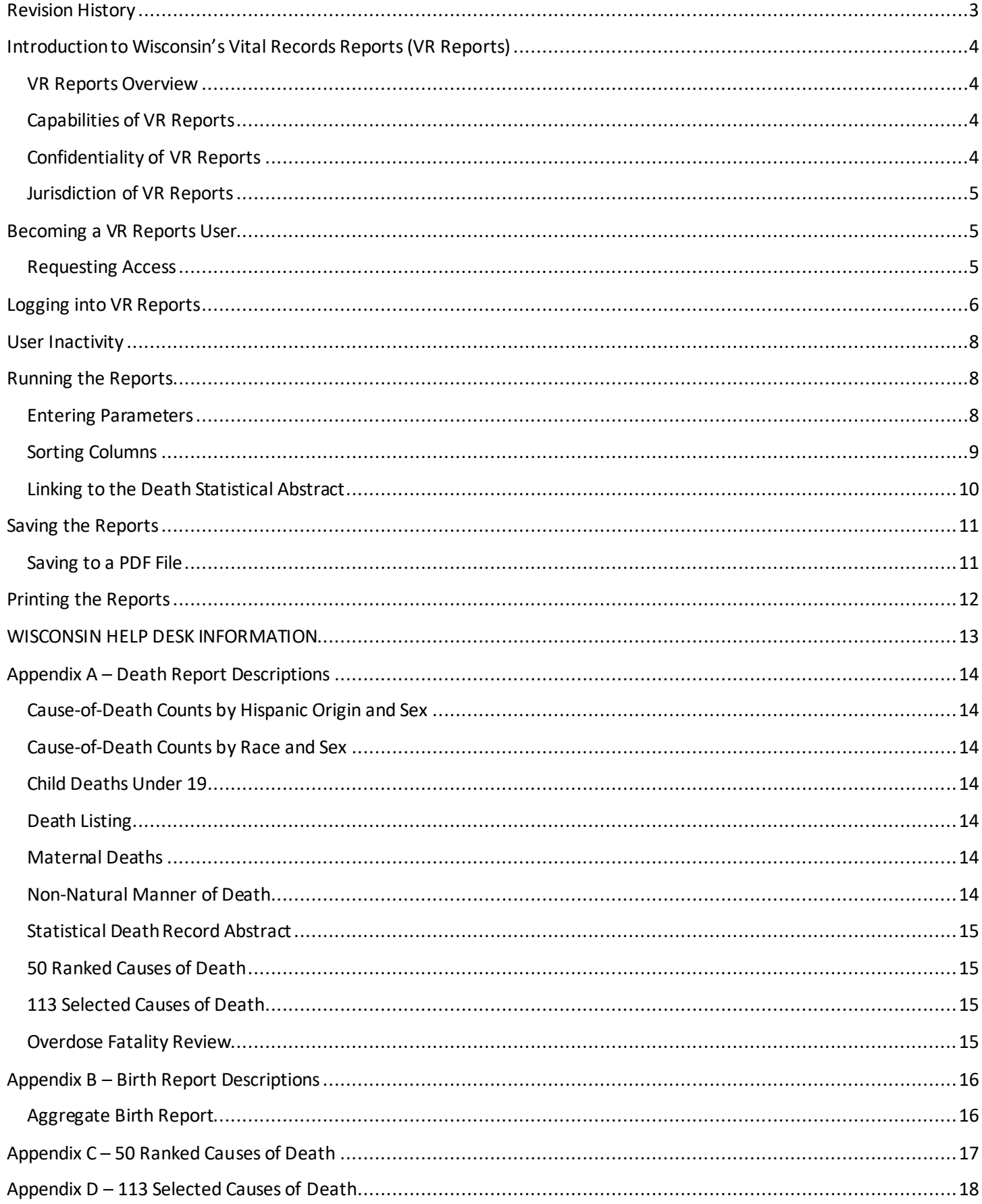

## **Revision History**

<span id="page-2-0"></span>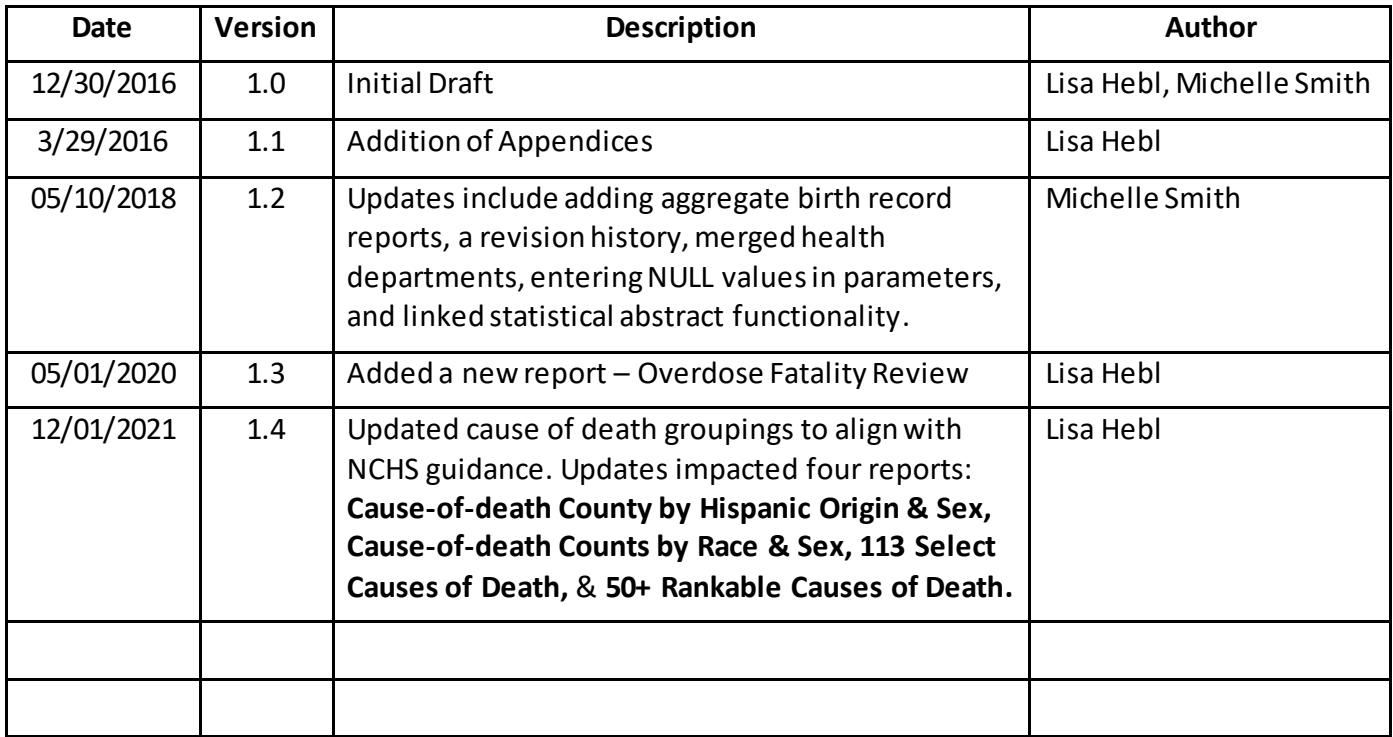

### <span id="page-3-0"></span>**IntroductiontoWisconsin's Vital Records Reports (VR Reports)**

### <span id="page-3-1"></span>**VR ReportsOverview**

VR Reports is a web-based application that electronically provides pre-defined reports developed by the State Vital Records Office (SVRO) in partnership with several local health departments (LHDs). These reports contain both record-level and aggregate death record data and aggregate birth record data.

The data contained in the reports is current to the previous day. When each report is run, it will contain records within your jurisdiction that were registered (assigned a state file number) prior to the day you are running the report, with the exception of reports containing cause-of-death coding. The literal causes of death indicated on each death record by the medical certifier are exported to the National Center for Health Statistics (NCHS), where they are assigned ICD-10 codes. There is a lag time (approximately six weeks) between when the record is registered and when it is imported back into SVRIS.

Data in these reports will always be preliminary data because changes and amendments are continually being made to these records by SVRO. If the same report is run one month apart with the same parameters, there will certainly be differences in the data presented. By providing preliminary data, LHDs receive the data much sooner and are able to use it for public health planning purposes.

### <span id="page-3-2"></span>**Capabilities of VR Reports**

LHDs can run any of these reports on demand. The earliest year of death data available in these reports is 2014. As time goes on, there will be three full years of data available to use, as well as a partial year of current data (e.g., in 2017, 2014-2016 deaths will be available in VR Reports as well as any 2017 deaths that have been registered). Year 2014 will drop out of VR Reports when 2018 death data is being collected.

Aggregate birth record data is available from 2011 to present.

### <span id="page-3-3"></span>**Confidentiality of VR Reports**

Many reports contain confidential information such as names and manner of death, and some contain statistical information only on each decedent such as race and ethnicity. Signing a confidentiality agreement indicates agreement to abide by all confidentiality restrictions and to make every effort to prevent any person who has not signed an agreement from viewing or accessing this data. The unauthorized disclosure of confidential data presented in these reports is prohibited under Wis. Stats. § 69.20.

**Important Note:** LHDs can report out on "aggregate" preliminary birth and death record data only and the following disclaimer must be included: "The data estimates are provisional and subject to change. Please interpret associated indicators with caution." Aggregate data must not involve sensitive information or, if it does, cell counts between one and four cannot be reported. Cell counts between one and four must be suppressed by reporting them as "<5" ("less than five").

Under no circumstances can the reported data include identifiable death data such as names, dates of birth, and addresses. The data in VR Reports should never be considered final data as it continually fluctuates. LHDs should use the WISH data sets to obtain 'final' annual data. The WISH website is located at: <https://www.dhs.wisconsin.gov/wish/index.htm>.

### <span id="page-4-0"></span>**Jurisdiction of VR Reports**

The birth and death records for Wisconsin residents who were born or die out of state belong to the jurisdiction in which the event occurred, so out-of-state birth and death data will not be included in these reports. Each LHD will have access to birth and death data of individuals who were born or died in Wisconsin and who were residents of their jurisdiction when the event occurred. Jurisdiction extends to the area represented by the governing body of the county, city, village, or town that established the local health department per Wis. Stat. § 251.08.

For those health departments which have merged, VR Reports will display the combined birth or death record data from both of the jurisdictions.

If LHDs want access to or information about the out-of-state birth or death records for their residents, they must contact the state where the death occurred. Contact information for each state can be found at: [http://www.cdc.gov/nchs/w2w.htm.](http://www.cdc.gov/nchs/w2w.htm)

### <span id="page-4-1"></span>**Becoming a VR ReportsUser**

#### <span id="page-4-2"></span>**Requesting Access**

In order to request access to VR Reports, you will need to meet the following requirements:

1. Read the current **data use agreement (DUA).** This is the same agreement currently used for accessing birth data. This agreement covers access to both birth and death data. This DUA must be signed by the LHD director. This agreement requires a yearly renewal, which is a Department of Health Services standard.

To renew and/or update your DUA with SVRO regarding access to and use of Vital Records data, send an email to: [DHSVitalRecordsFormOrders@dhs.wisconsin.gov](mailto:DHSVitalRecordsFormOrders@dhs.wisconsin.gov). Or, click on the email link located at: [https://reports.vitalrecords.wisconsin.gov](https://reports.vitalrecords.wisconsin.gov/).

**Note:** This agreement is NOT the same agreement that you may have with SPHERE (for births). Also, do not confuse this agreement with the VR Reports Access Request(for births and deaths). This agreement is in addition to those and may not be used as a substitute.

2. **Create a WIEXT account and report your ID to the State Vital Records Office (SVRO) on an Access Request.** A WIEXT account must be set up by each LHD staff person using VR Reports. Only employees of the LHD will be granted access to VR Reports.

The VR Reports Access Request, along with instructions on how to create a WIEXT account, can be found at: [https://reports.vitalrecords.wisconsin.gov](https://reports.vitalrecords.wisconsin.gov/). Click the "VR Reports Access Request" link to the right of "Login."

If you have an existing WIEXT account (WILMS account) for WEDSS or REDCap, you do not need to create a new one, but you will still need complete an Access Request and submit it to SVRO to get access to VR Reports. If your existing WILMS account was for WEDSS, you must use your original password at the time your WEDSS account was created to access VR Reports. If you need to recover your original password, [click here](https://register.wisconsin.gov/AccountManagement/acctrecovery/EmailEntry.aspx) and you will be directed to the WILMS password recovery site.

**Note:** Passwords must NOT be shared.

### <span id="page-5-0"></span>**Logging into VR Reports**

- 1. We recommend using the Internet Explorer web browser, if possible, to access the VR Reports. You can also use Firefox, but Internet Explorer works best. VR Reports does NOT work with other browsers such as Chrome or Safari.
- 2. Open Internet Explorer and go to: [https://reports.vitalrecords.wisconsin.gov](https://reports.vitalrecords.wisconsin.gov/). If you wish to bookmark VR Reports for future use, this is the page you should bookmark. This page contains information such as user messages, linksto the Access Request and the email address for requesting a DUA, password recovery, and Help Desk contact information.
- 3. Click "Login."

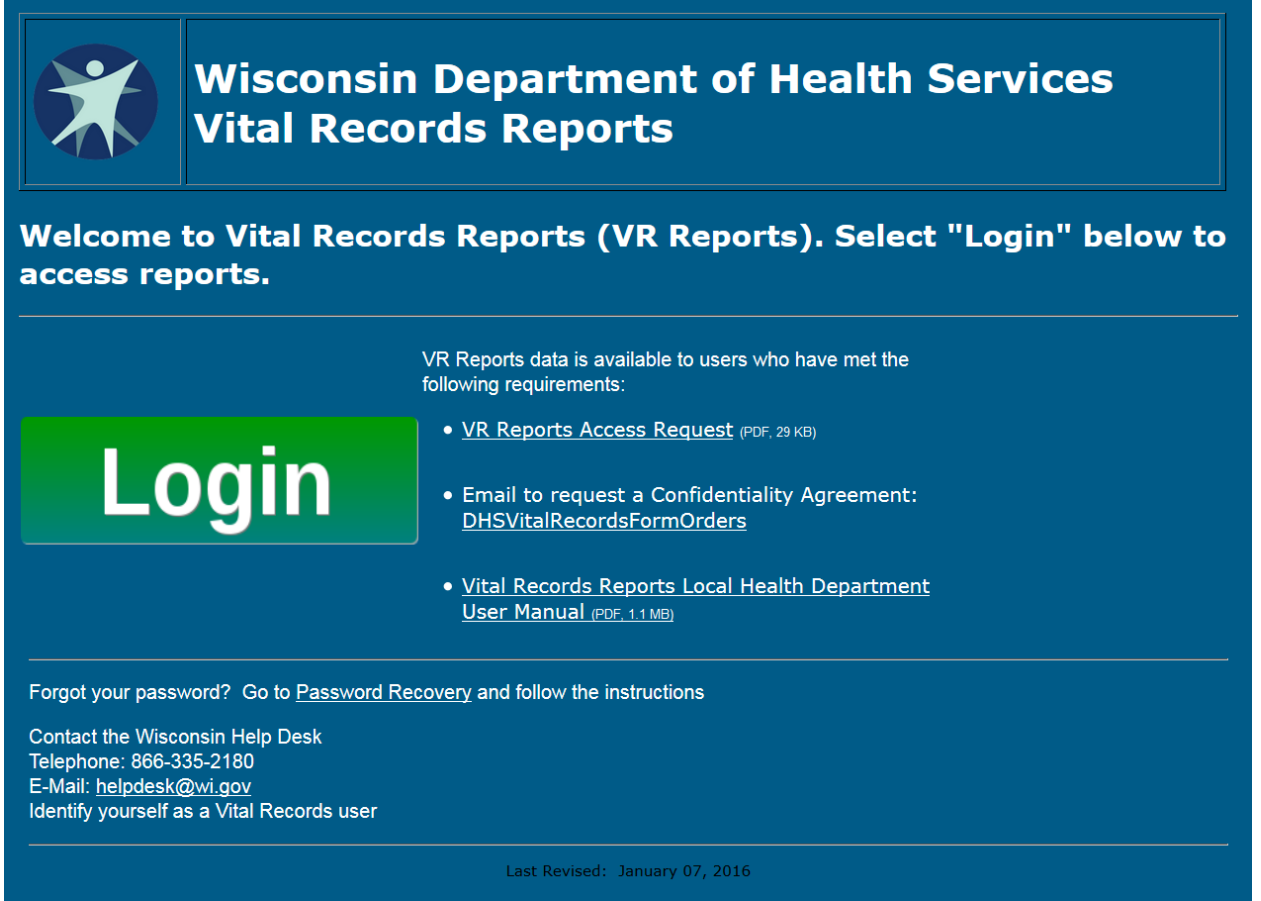

4. The "Authentication Required" box will appear on the screen. Enter your "User Name" and "Password." The user name must begin with "WIEXT\." Enter your logon ID after the backslash (no spaces). Enter your password. Click "OK."

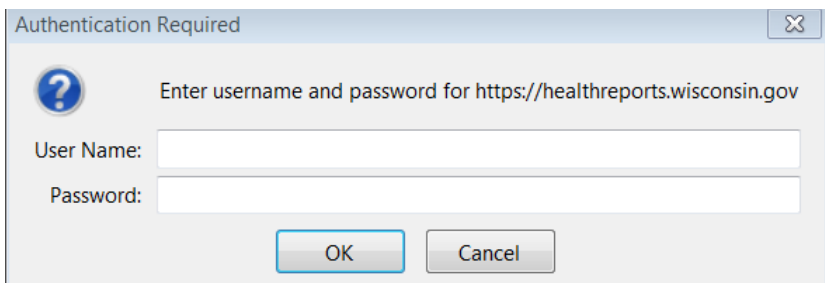

5. The SQL Server Reporting Services "Vital Records" Home page will appear on the screen. Click "LHD."

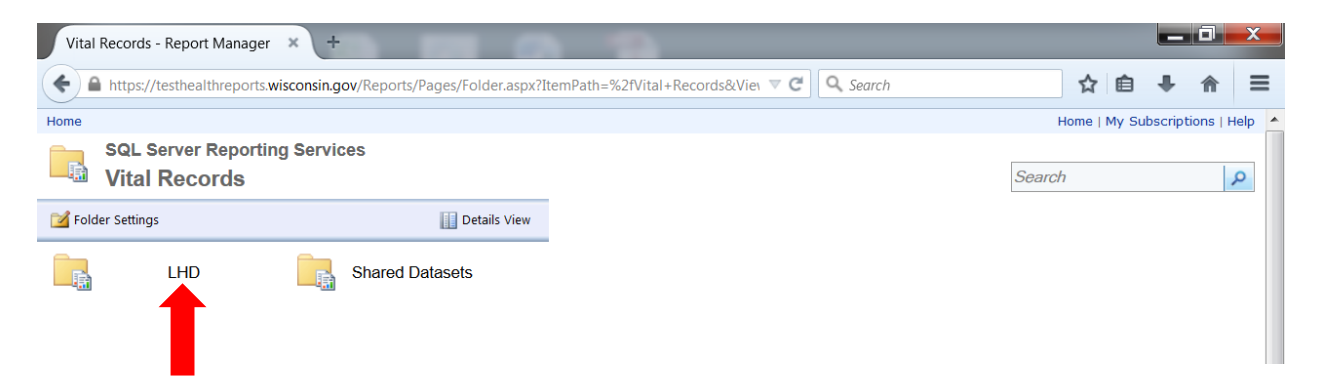

6. The SQL Server Reporting Services "LHD" page will appear on the screen. Click "Reports."

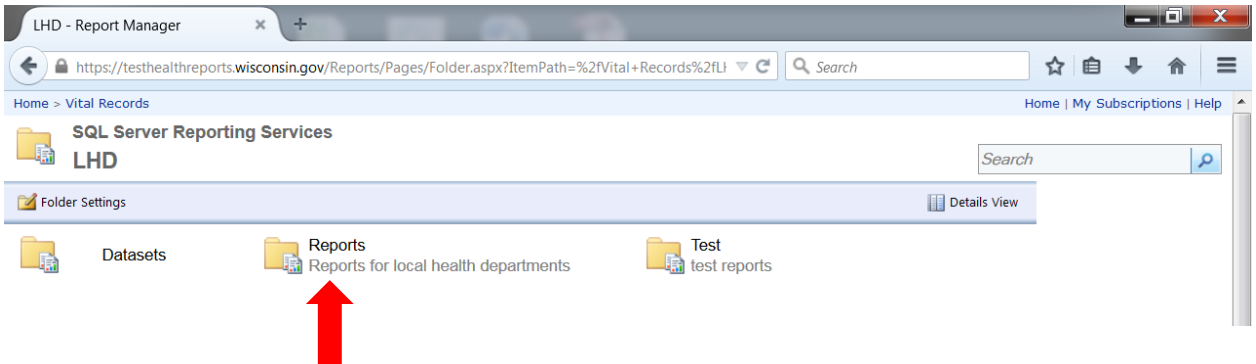

7. This will open the page where all reports will appear.**Note:** A description of each report can be found in AppendixA and B.

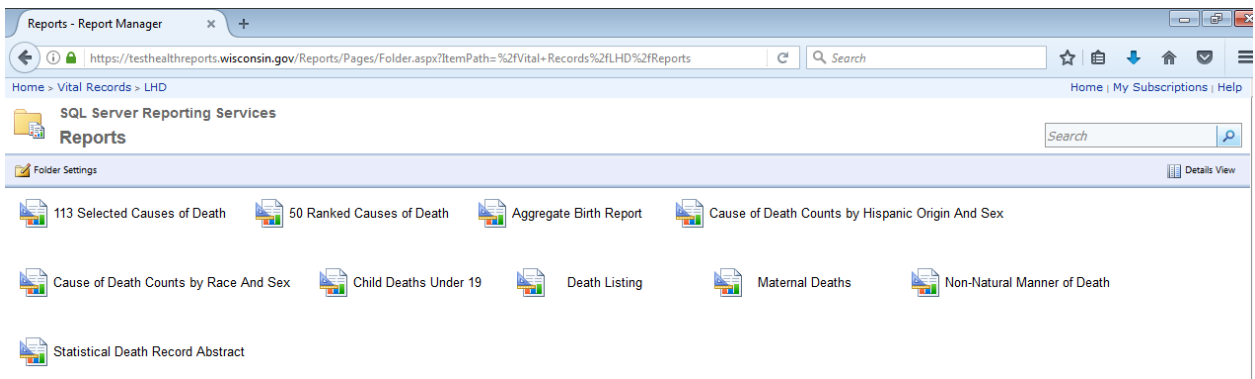

**Note:** If you unintentionally click on an item or folder forwhich access is not available, you can always return to the Vital Records page or the LHD page by clicking "Vital Records" or "LHD" on the navigation bar at the top. You can also click "Home" on the navigation bar, and then click on the "Vital Records" folder.

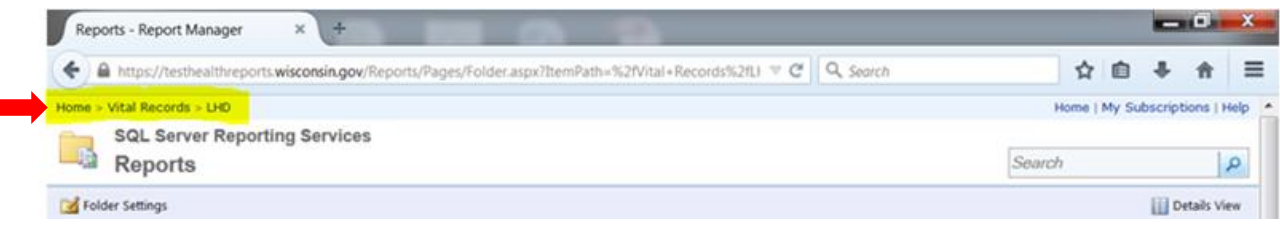

### <span id="page-7-0"></span>**User Inactivity**

The State Vital Records Office routinely monitors VR Reports user accounts for inactivity. Any user whose account has not been used for a period of three consecutive months will receive an email notification to verify that the account is still needed. Users who receive this communication must reply to the email or the user account will be deactivated. Logging into VR Reports after receiving this email will NOT keep a user's account active.

### <span id="page-7-1"></span>**Running the Reports**

#### <span id="page-7-2"></span>**Entering Parameters**

- 1. To run a report, click on the desired report.
- 2. For death record related reports, enter the parameter(s). The only parameter available to enter is a date range parameter, except on the Statistical Death Record Abstract report.\* The date needs to be entered with a starting date, e.g., 01/01/2014, and an ending date, e.g., 12/31/2014. The report will list all deaths within your jurisdiction for the date range entered. If you want to see deaths from one day, e.g., just December 31, 2014, enter 12/31/2014 in both starting and ending date. To pull two years of data such as 2014 and 2015, use 01/01/2014 as the starting date and 12/31/2015 as the ending date.

For birth record related reports, enter the parameter(s). The only parameter available is Start Birth Month and End Birth Month. The date range needs to be entered in year/month format, e.g., 2018-05.

**Note:** To reduce the potential for errors in the death reports date fields, click on the calendar next to the Date Pronounced parameter fields and select the desired date. If you enter an incorrect date parameter, such as 01/33/2014 as the end date, you will receive the following errormessage: "The value provided for the report parameter 'pEndDate' is not valid for its type. (rsReportParameterTypeMismatch)."

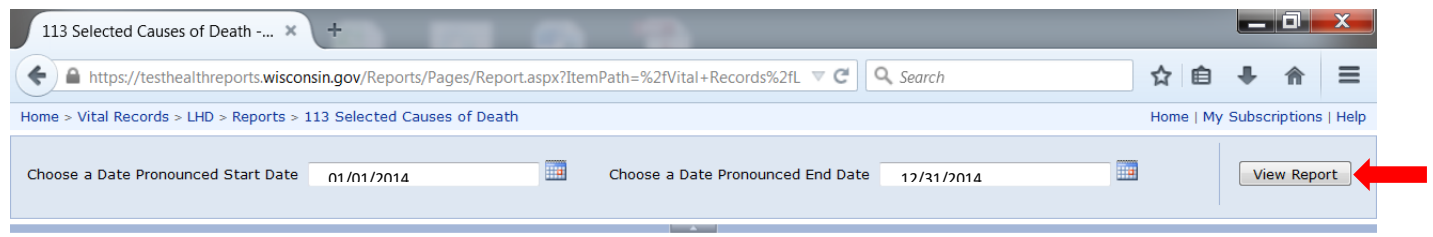

3. Once you have the desired parameter(s) entered, click the "View Report" button to run the report.

\*The Statistical Death Record Abstract report has additional parameters you can enter to narrow your search. The Date Pronounced Start Date and Date Pronounced End Date must have a valid date in each field. The Age, Manner, and Age Type fields must NOT be left blank in order for this report to run, but the selection for these fields can be NULL. For example, if you want to see only John Doe's death record abstract and you enter a valid Date Pronounced Start Date and End Date, enter "John" in the First Name field and "Doe" in the Last Name field, you must also check the "NULL" box by the Age field. In the Death Manner and Age Type fields, NULL appears in the drop-down and must be selected as well. (See the sample below.) If NULL is not selected, an error message will appear telling you to enter a value for parameters.

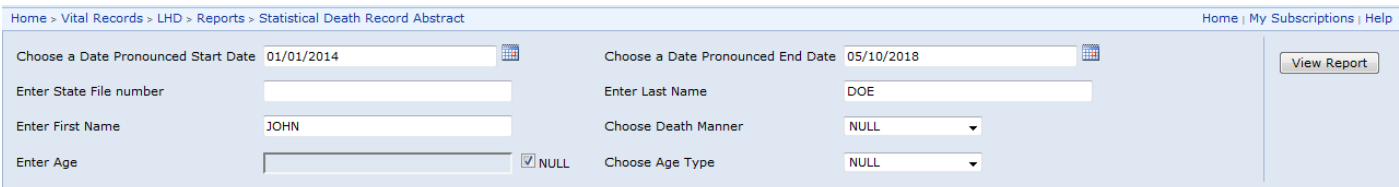

### <span id="page-8-0"></span>**Sorting Columns**

Some report columns can be sorted by ascending and descending order. The arrows at the top of a column are an indication that the column can be sorted either ascending or descending. See the sample report below.

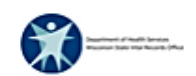

2/8/2016

Page 1 of 2

**This report contains preliminary, confidential and identifying death data from the Wisconsin State Vital Records Office for d eaths that occurred in Wisconsin and does not include resident deaths that occurred out of state. Per your Local Health Department Confidentiality Agreement, appropriate administrative, physical and technical safeguards must be utilized to prevent unauthorized use or disclosure of this data (Wis. Stat. § 69.20).**

#### 113 Selected Causes of Death

Public Health - Madison and Dane County

Deaths Pronounced: January 01, 2014 - January 31, 2014

Note: Only death records that have been assigned an ICD-10 cause of death code by the National Center for Health Statistics (NCHS) appear in this report. These codes are imported into death records approximately every 5 weeks. The 113 Selected Causes of Death groupings are recommended by NCHS and utilized nationwide.

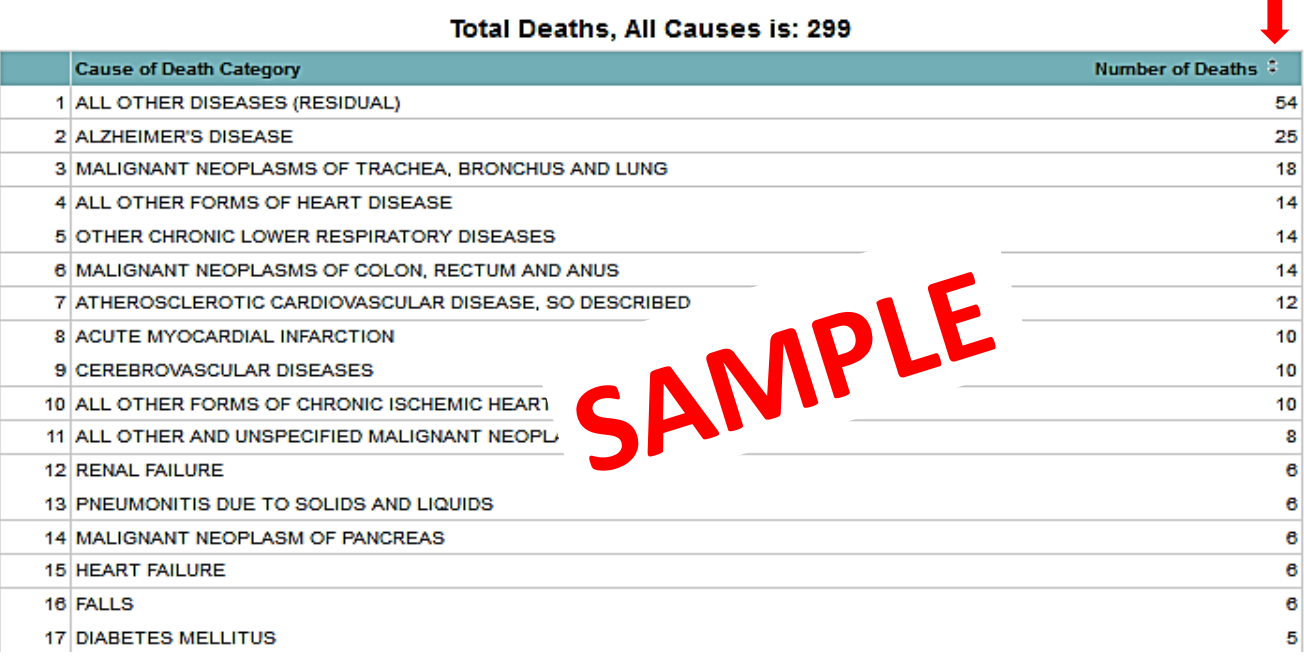

#### <span id="page-9-0"></span>**Linking to the Death Statistical Abstract**

The Child Deaths Under 19, Death Listing, Maternal Death, Non-Natural Manner of Death, and Overdose Fatality Review reports display the state file number in the report results. The state file number is as a hyperlink to the Statistical Death Abstract report for the specific individual. To link to the Statistical Abstract report from a report that displays the state file number, click on the desired state file number.

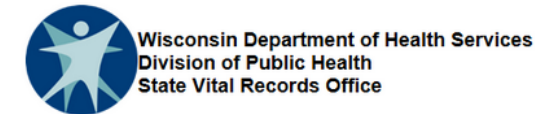

5/10/2018 Page 1 of 1

This report contains preliminary, confidential and identifying death data from the Wisconsin State Vital Records Office for deaths that occurred in Wisconsin and does not include resident deaths that occurred out of state. Per your Local Health Department Confidentiality Agreement, appropriate administrative, physical and technical safeguards must be utilized to prevent unauthorized use or disclosure of this data (Wis. Stat. § 69.20).

#### **DEATH LISTING**

Public Health - Madison and Dane County Door County Health Department Deaths Pronounced: March 01, 2018 - May 10, 2018

#### Total Number of Deaths = 5

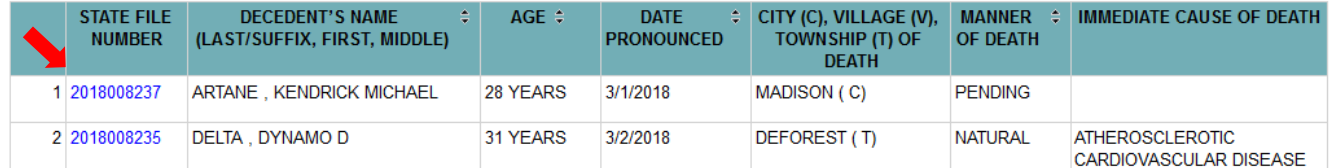

After clicking on the state file number, the Statistical Death Record Abstract, seen below, displays.

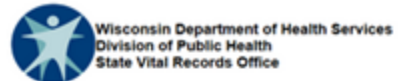

5/10/2018

Page 1 of 1

This report contains preliminary, confidential and identifying death data from the Wisconsin State Vital Records Office for deaths that occurred in Wisconsin and does not include resident deaths that occurred out of state. Per your Local Health Department Confidentiality Agreement, appropriate administrative, physical and technical safeguards must be utilized to prevent unauthorized use or disclosure of this data (Wis. Stat. § 69.20).

### STATISTICAL DEATH RECORD ABSTRACT

Public Health - Madison and Dane County Door County Health Department

State File Number: 2018008235

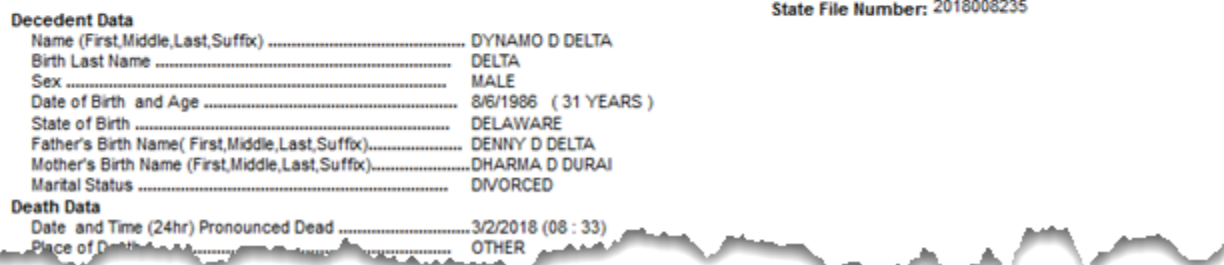

### <span id="page-10-0"></span>**Saving the Reports**

#### <span id="page-10-1"></span>**Saving to a PDF File**

You can save the output of any report to a PDF file by following these steps:

- 1. Run the report.
- 2. Select the "save" icon (diskette) at top of the screen.
- 3. Select "PDF" in the drop-down.

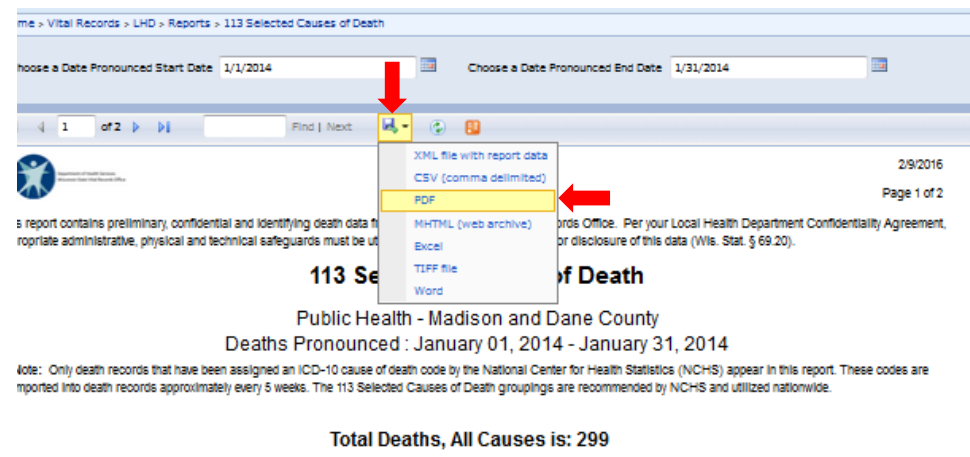

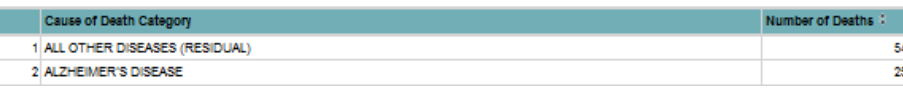

4. Select "Open With" (Adobe Reader) and choose "OK."

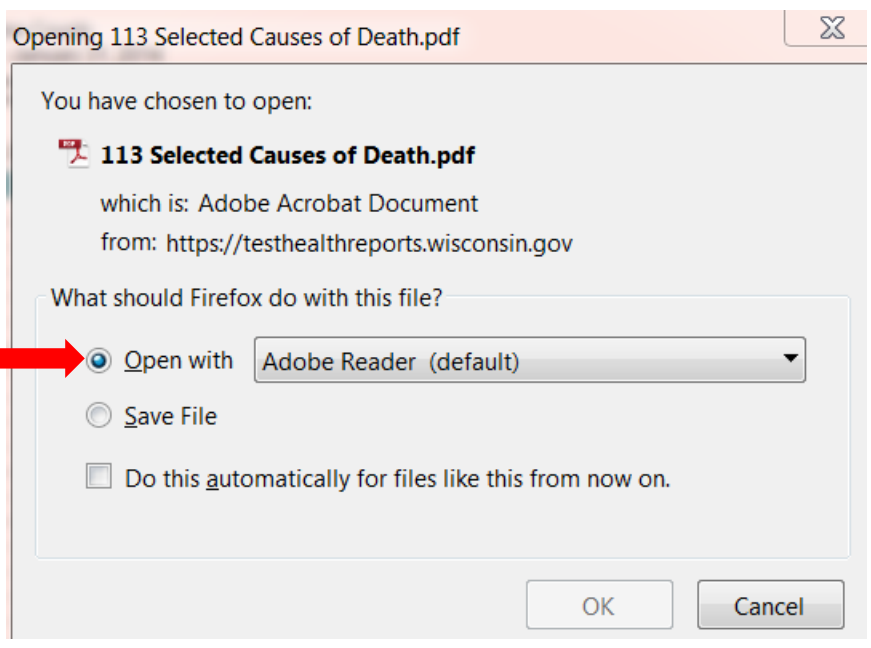

This generates a PDF file of the report you can save to a desired location.

### <span id="page-11-0"></span>**Printing the Reports**

If you are using the Internet Explorer browser:

1. Select the "print" icon at the top of the screen.

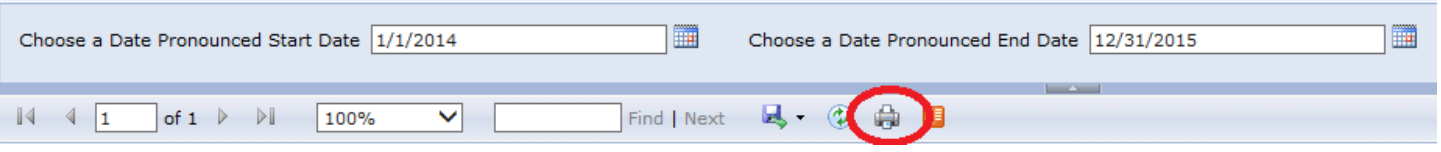

2. A print dialogue box will appear, which allows you to select the number of copies, the orientation, the margins, etc. When you are ready to print, click "OK."

**NOTE:** You may need to click "Install" on the SSRS message the first time you click on the printer icon.

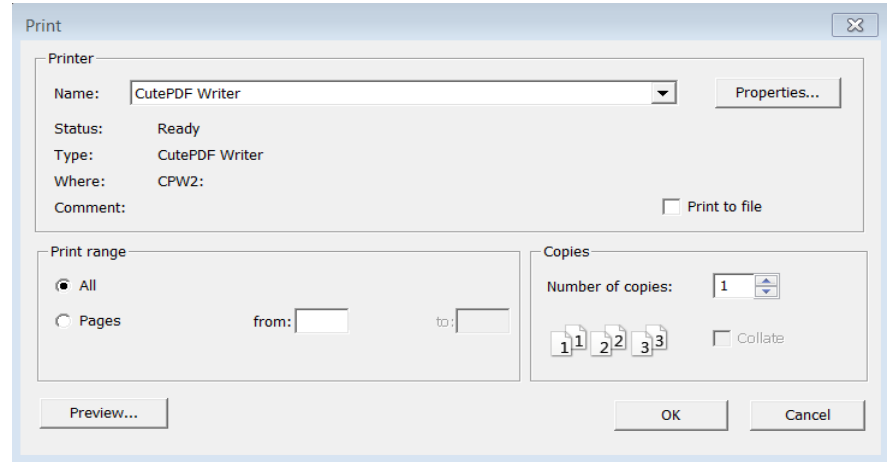

If you are using the Firefox browser:

- 1. Save the output as a PDF file (see instructions under "Saving the Reports" section). **Note:** The printer icon will not be available in Firefox at the top of the 'Reports' screen as shown above.
- 2. Select the "print" icon at the top of the screen to send the report directly to the printer. (Or, select the "File" menu, then "Print" to see the print dialogue box . The print dialogue box allows you to select the number of copies, the orientation, the margins, etc. When you are ready to print, select the "Print" icon.)

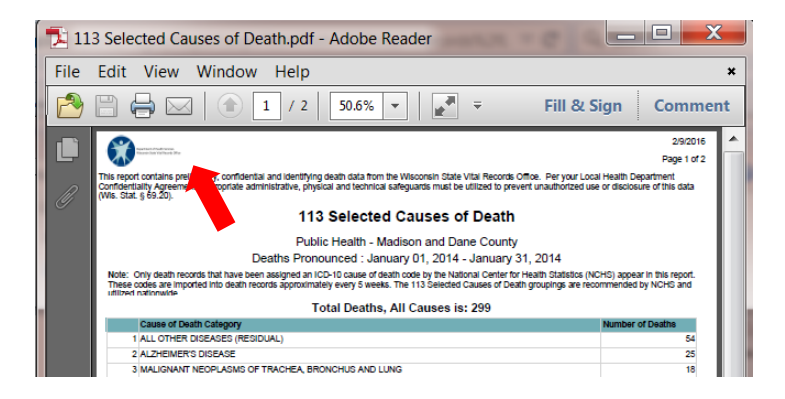

### **WISCONSIN HELP DESKINFORMATION**

#### <span id="page-12-0"></span>**1. FORGOT YOUR LOGIN ID (User Name) or PASSWORD?**

#### **Go to the following Website to recover your information: [http://register.wisconsin.gov](http://register.wisconsin.gov/)**

Click on the Logon ID/Password Recovery link under "Forgot Your Logon ID or Password?" and follow the instructions. **Note**: If you unsuccessfully attempt to log on 3 times, you will need to contact the WisconsinHelp Desk to have your password reset by SVRO.

#### **2. HOW TO CONTACT THE WISCONSIN HELP DESK**

Local Madison Number: **608-261-4400 (Press 1 for DHS)** Toll-Free Number: **1-866-335-2180 (Press 1 for DHS)** Email Help Desk: **[helpdesk@wi.gov](mailto:helpdesk@wi.gov)** Wisconsin Help Desk Website:**<http://www.helpdesk.wi.gov/>**

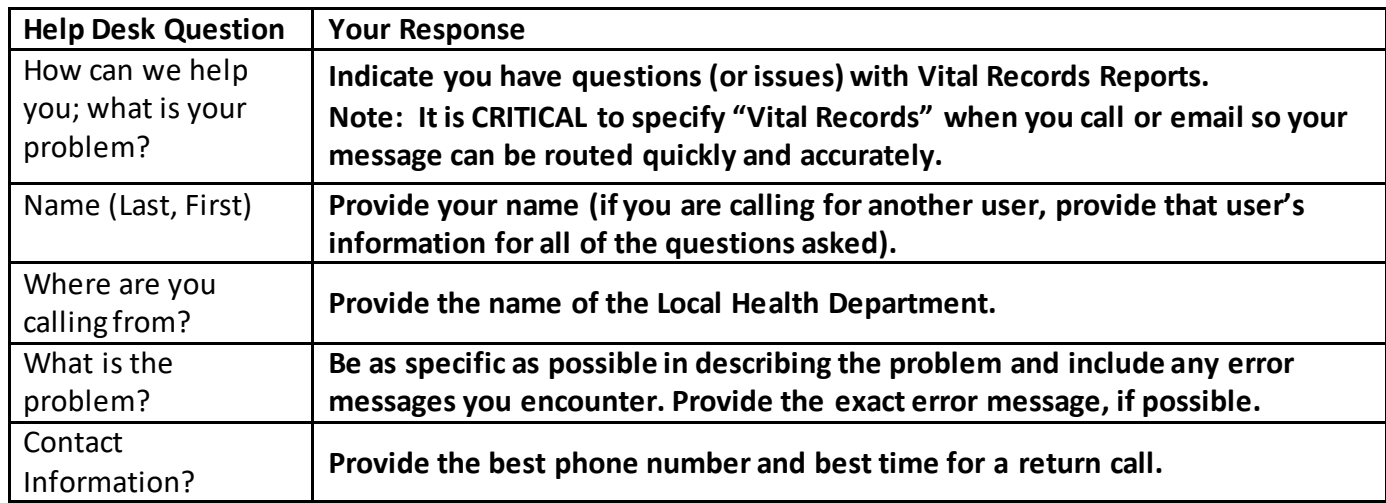

#### **When you contact the Wisconsin Help Desk, provide the following information:**

#### WISCONSIN HELP DESK OPERATIONS

The Wisconsin Help Desk takes calls 24 hours a day, every day (weekends and holidays included). However, the Wisconsin Help Desk cannot resolve VR Report problems from your initial call. Instead, they gather critical information from you and route your problem ticket DIRECTLY to the State Vital Records Office Help Desk team for resolution.

The State Vital Records Office Help Desk team will get your ticket and answer your call within their **normal business hours**: **Monday-Friday from 7:45 a.m. to 4:15 p.m. (except holidays).**

If your call is received outside of normal business hours, the State Vital Records Office Help Desk team will get your ticket and return the call during the next business day.

### <span id="page-13-0"></span>**AppendixA – Death Report Descriptions**

**Note:** The death records for Wisconsin residents who die out of state belong to the jurisdiction in which they died, so out-of-state death data will not be included in these reports. Each LHD will have access to death data of decedents who died in Wisconsin and who were residents of their jurisdiction when the death occurred.

### <span id="page-13-1"></span>**Cause-of-Death Counts by Hispanic Origin and Sex**

This report provides death counts in your jurisdiction categorized by Hispanic origin and sex and further broken down by the National Center for Health Statistics (NCHS) 50 ranked causes of death groupings. (See Attachment B for the entire NCHS 50 Ranked Causes of Death groupings.) If there are no deaths in a group in the date parameter you requested, that group will not show on your report. Deaths that have not been coded by NCHS will not appear on the report. Typically, coding takes six weeks from the date the record is registered.

### <span id="page-13-2"></span>**Cause-of-Death Counts by Race and Sex**

This report provides death counts categorized by race and sex and further broken down by the National Center for Health Statistics (NCHS) 50 ranked causes of death groupings. (See Attachment B for the entire NCHS 50 Ranked Causes of Death groupings.) If there are no deaths within a group in the date parameter you requested, that group will not show on your report. Deaths that have not been coded by NCHS will not appear on the report. Typically, coding takes six weeks from the date the record is registered.

### <span id="page-13-3"></span>**Child Deaths Under 19**

This report lists all deaths in which the decedent was 18 years of age or younger at the time of death. The report includes: decedent's full name, age, date of death pronouncement, the city/village/township where death occurred, manner of death, and the state file number. To obtain detailed information about a specific death, link to the Statistical Death Record Abstract report by clicking on the desired state file number.

### <span id="page-13-4"></span>**Death Listing**

This report provides a list of deaths that occurred in the Date Pronounced range you entered. The report includesthe following fields for each decedent: state file number, decedent's full name, age, date of death pronouncement, city/village/township where death occurred, manner of death, and the immediate cause of death. To obtain detailed information about a specific death, link to the Statistical Death Record Abstract report by clicking on the desired state file number.

### <span id="page-13-5"></span>**Maternal Deaths**

This report provides a listing of deaths that have been assigned an underlying cause of death International Classification of Diseases, Version 10 (ICD-10), code of O00-O99, which includes deaths in the Pregnancy, Childbirth and the Puerperium grouping. Additionally, if the medical certifier indicated the decedent was pregnant at the time of death or the decedent was pregnant within one year of the time of death, these records are included as well. Deaths that have not been coded by NCHS will not appear on the report. Typically, coding takes six weeks from the date the record is registered. The report includesthe following fields for each decedent: decedent's full name, date of death pronouncement, and state file number. To obtain detailed information about a specific death, link to the Statistical Death Record Abstract report by clicking on the desired state file number.

### <span id="page-13-6"></span>**Non-Natural Manner of Death**

This report identifies all death records with a manner of death determined to be non-natural by a medical certifier. All deaths in which the medical certifier indicated a homicide, suicide, accident, undetermined, or

pending manner of death are included. The report includesthe following fields for each decedent: manner of death, decedent's full name, age, date of death pronouncement, the city/village/township where death occurred, and the state file number. To obtain detailed information about a specific death, link to the Statistical Death Record Abstract report by clicking on the desired state file number.

### <span id="page-14-0"></span>**Statistical Death Record Abstract**

This report produces an individual record for each death in your jurisdiction; you may have previously received this kind of record on paper through your Local Vital Records Office or the State Vital Records Office. This is the only LHD report that has the option to enter multiple parameters. You can enter the date pronounced, state file number, decedent's name, manner of death, age, or age type (years, minutes, months, etc.), and no parameter may be left blank. The report includes the following information for each decedent: decedent's full name, birthday, age, state of birth, parents' names, marital status, surviving spouse or partner's name, date death was pronounced and time of death pronouncement, facility of death, address of death, residence address, occupation/industry, armed forces status, tribal status, ethnicity, race, education, method of body disposition, place and address of disposition, medical certifier's name and address, whether autopsy was performed, pregnancy status, tobacco and alcohol use, date and time of death, manner of death, all causes of death, and, if there was an injury, all injury information.

### <span id="page-14-1"></span>**50+ Ranked Causes of Death**

This report shows the 52 ranked leading causes of death groupings within your jurisdiction, as well as an "other" category for residual causes of death, and how many deaths were attributed to each death grouping. The groupings were created by the National Center for Health Statistics (NCHS) and are used nationwide. The groupings will appear in descending order by frequency within your jurisdiction, and can be re-sorted in ascending frequency order if desired. If there are no deaths in one of the 52 categories for the date parameter you indicated, that cause-of-death grouping will not show up on the report; a grouping has to have at least one death to appear in the report. See Attachment C for a listing of all possible death groupings in this report. Deaths that have not been coded by NCHS will not appear on the report. Typically, coding takes six weeks from the date the record is registered.

### <span id="page-14-2"></span>**113 Selected Causes of Death**

This report shows the 113 cause-of-death groupings within your jurisdiction and how many deaths were attributed to each death grouping. The groupings were created by the National Center for Health Statistics (NCHS) and are used nationwide. The groupings will appear in descending order by frequency of deaths, and can be re-sorted in ascending frequency order if desired. If there are no deaths in one of the 113 categories for the date parameter you indicated, that cause-of-death grouping will not show up on the report; a grouping has to have at least one death to appear in the report. See Attachment D for a listing of all possible death groupings in this report. Deaths that have not been coded by NCHS will not appear on the report. Typically, coding takes six weeks from the date the record is registered.

### <span id="page-14-3"></span>**Overdose Fatality Review**

This report provides a listing of deaths that have been assigned an underlying cause of death International Classification of Diseases, Version 10 (ICD-10), code of X40-X44, Y10-Y14, T40.0-T40.6, T43.621, or T43.624. These codes include unintentional overdoses with a manner of death of accident or undetermined. The report includes the following fields for each decedent: state file number, decedent's full name, age, date of death pronouncement, city/village/township where death occurred, and manner of death. To obtain detailed information about a specific death, link to the Statistical Death Record Abstract report by clicking on the desired state file number.

### <span id="page-15-0"></span>**AppendixB – Birth Report Descriptions**

### <span id="page-15-1"></span>**Aggregate Birth Report**

This is a multiple page report that shows aggregate birth record counts and percent of total births for multiple data elements within your jurisdiction. These include:

- Births by Zip Code
- Age of Mother
- Race/Ethnicity of Mother
- Education of Mother
- Marital Status of Mother
- **•** Trimester Prenatal Care Began
- Number of Prenatal Care Visits
- Sex of Infant
- Plurality
- Live Birth Order
- Attendant at Birth
- Birth to Women with one or more medical risk factors by sex
- Births by Birthweight
- Low Birthweight
- Mother Smoked during pregnancy
- Mother smoked during pregnancy by infant birthweight
- Method of delivery
- Prematurity
- Gestation Age
- Infants transferred to NICU or other hospital
- Abnormal conditions of newborn by sex
- Birth with reported congenital anomalies by sex,

# <span id="page-16-0"></span>**Appendix C – 50 Ranked Causes of Death**

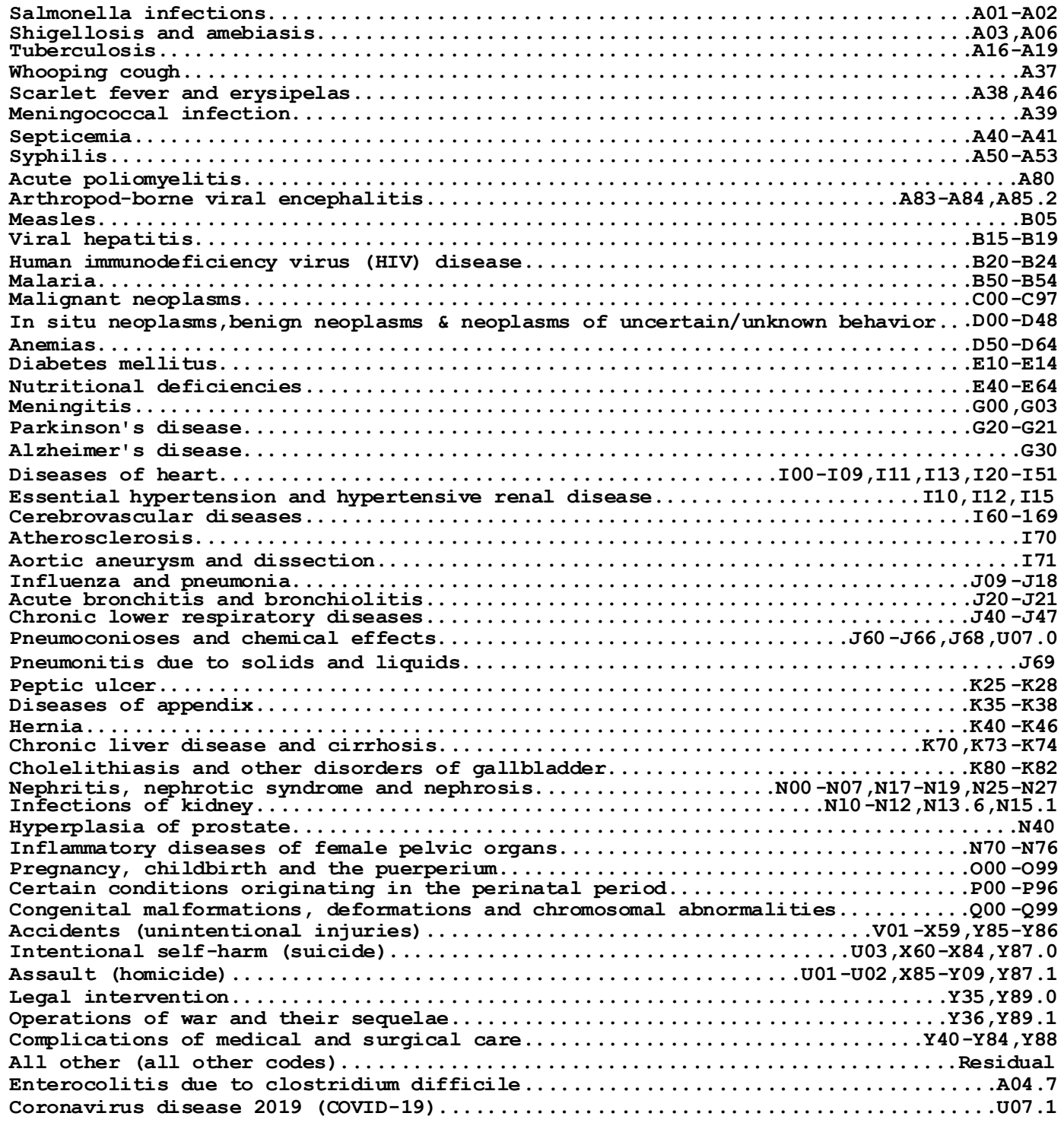

**CDC/National Center for Health Statistics**

# <span id="page-17-0"></span>**Appendix D – 113 Selected Causes of Death**

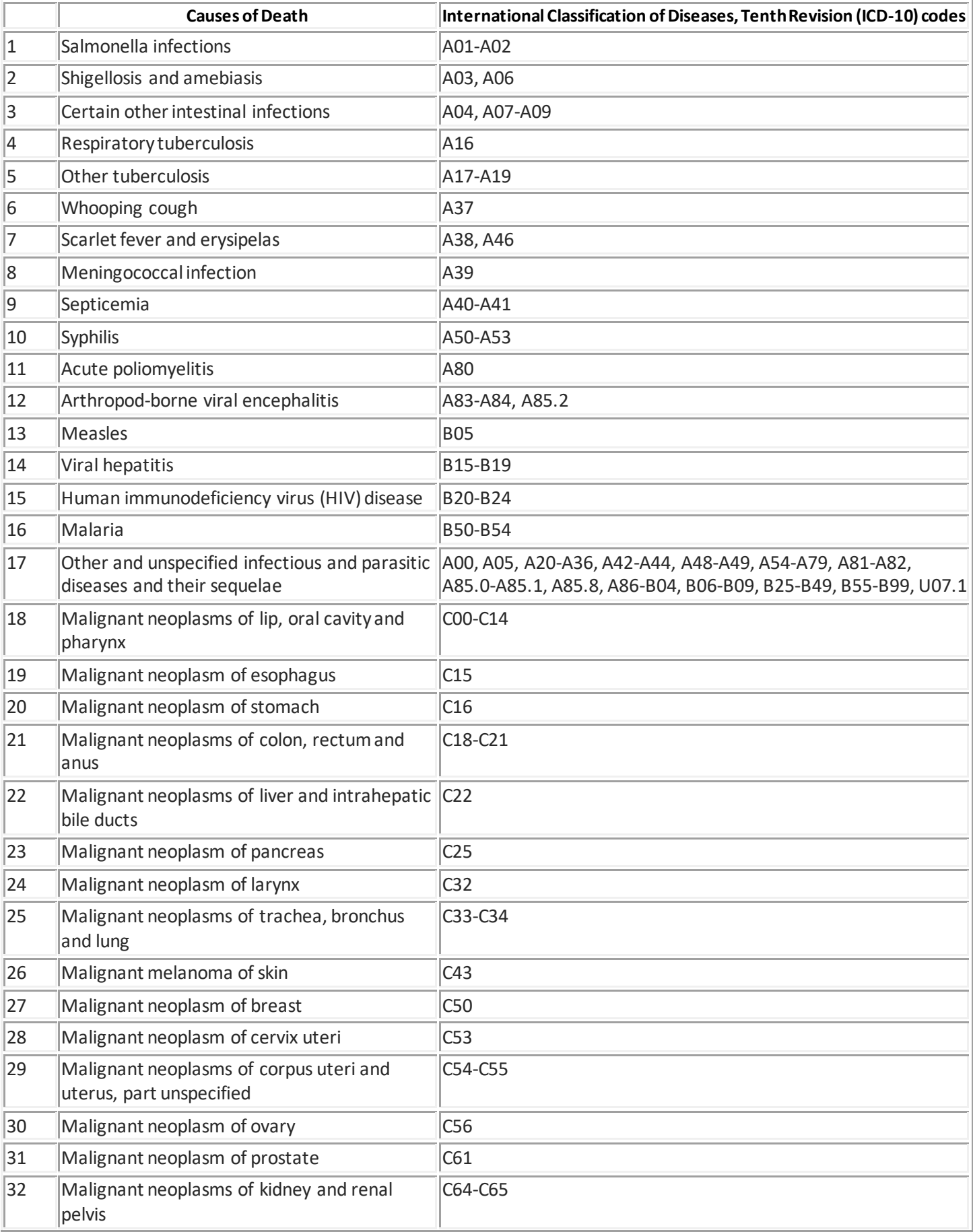

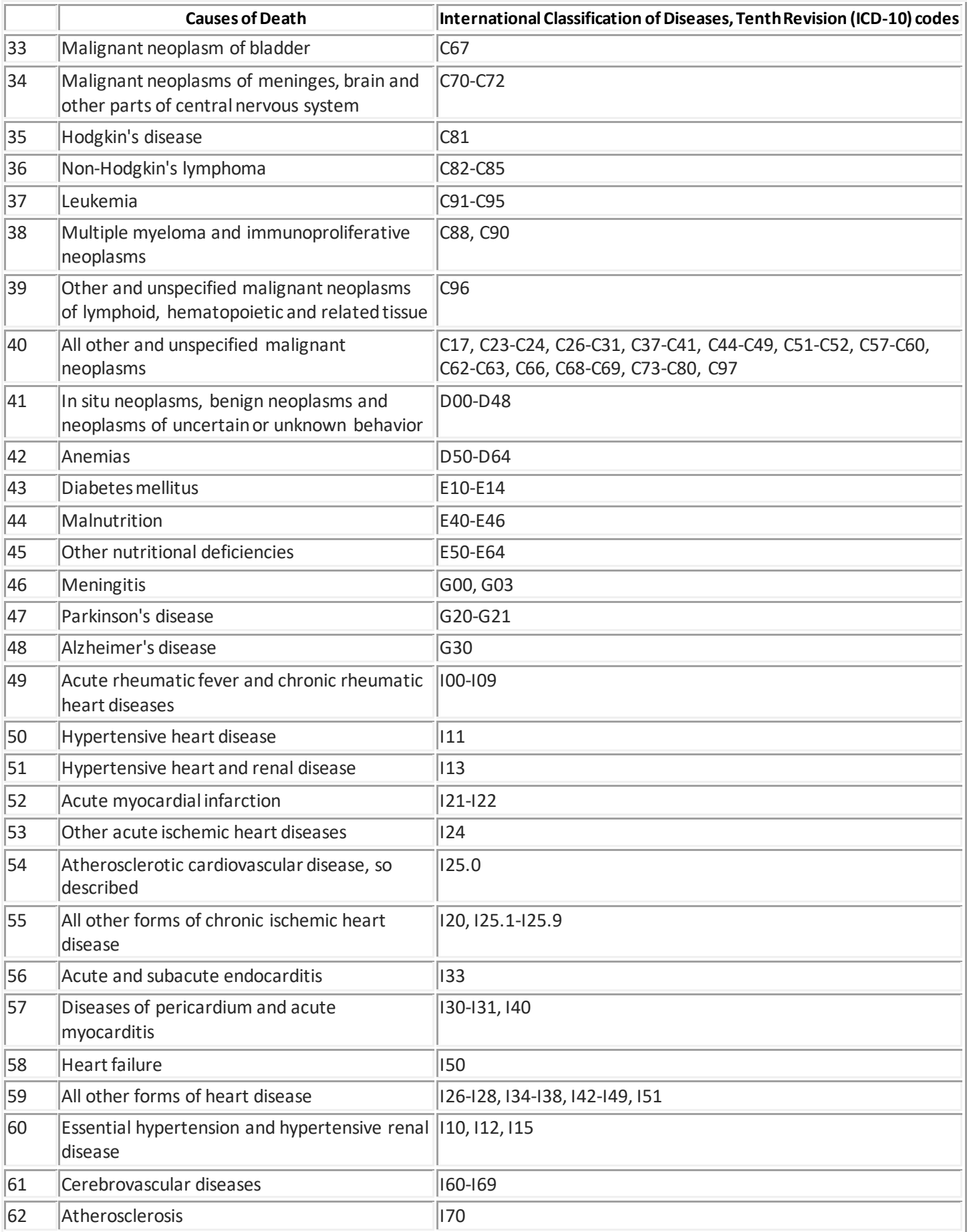

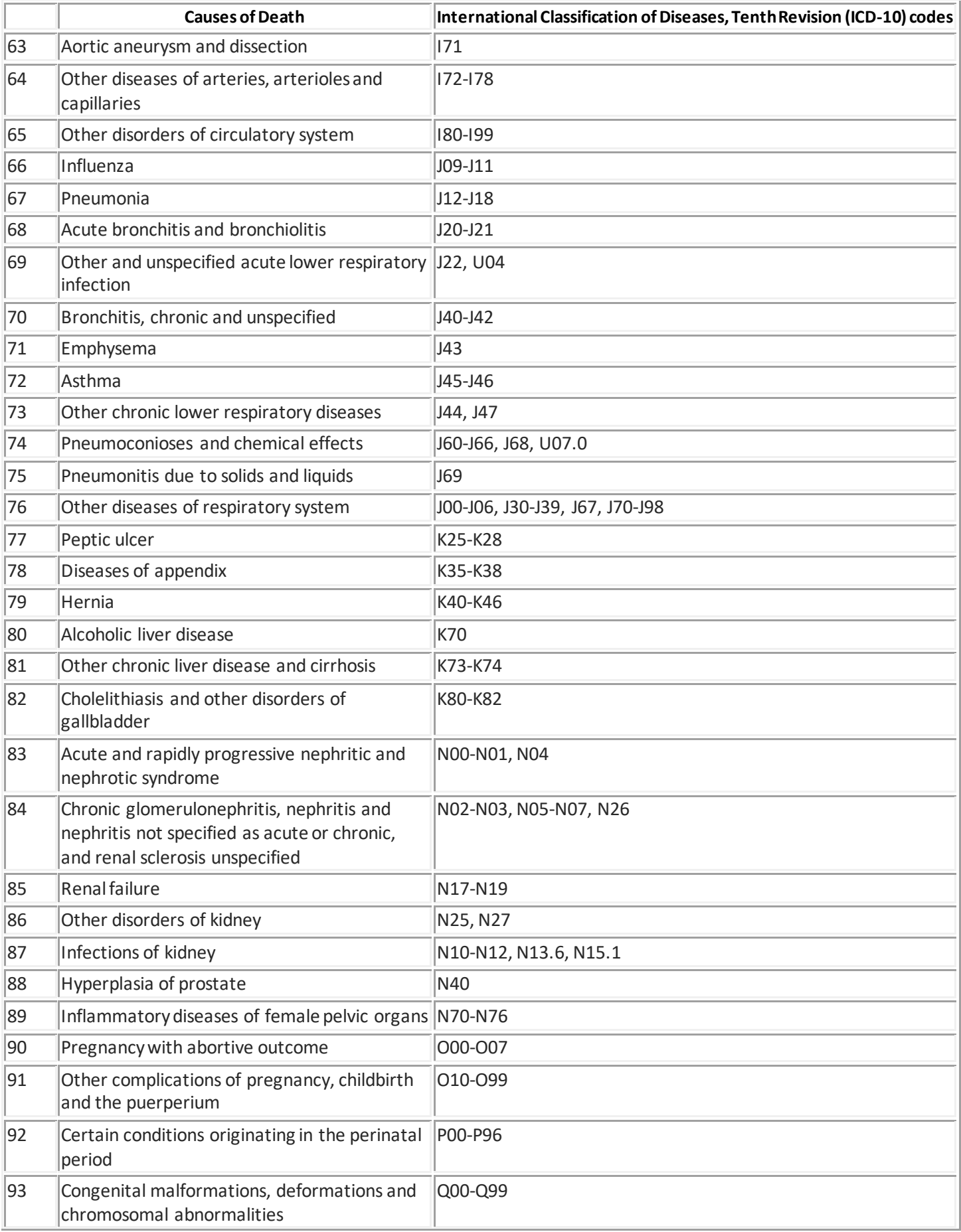

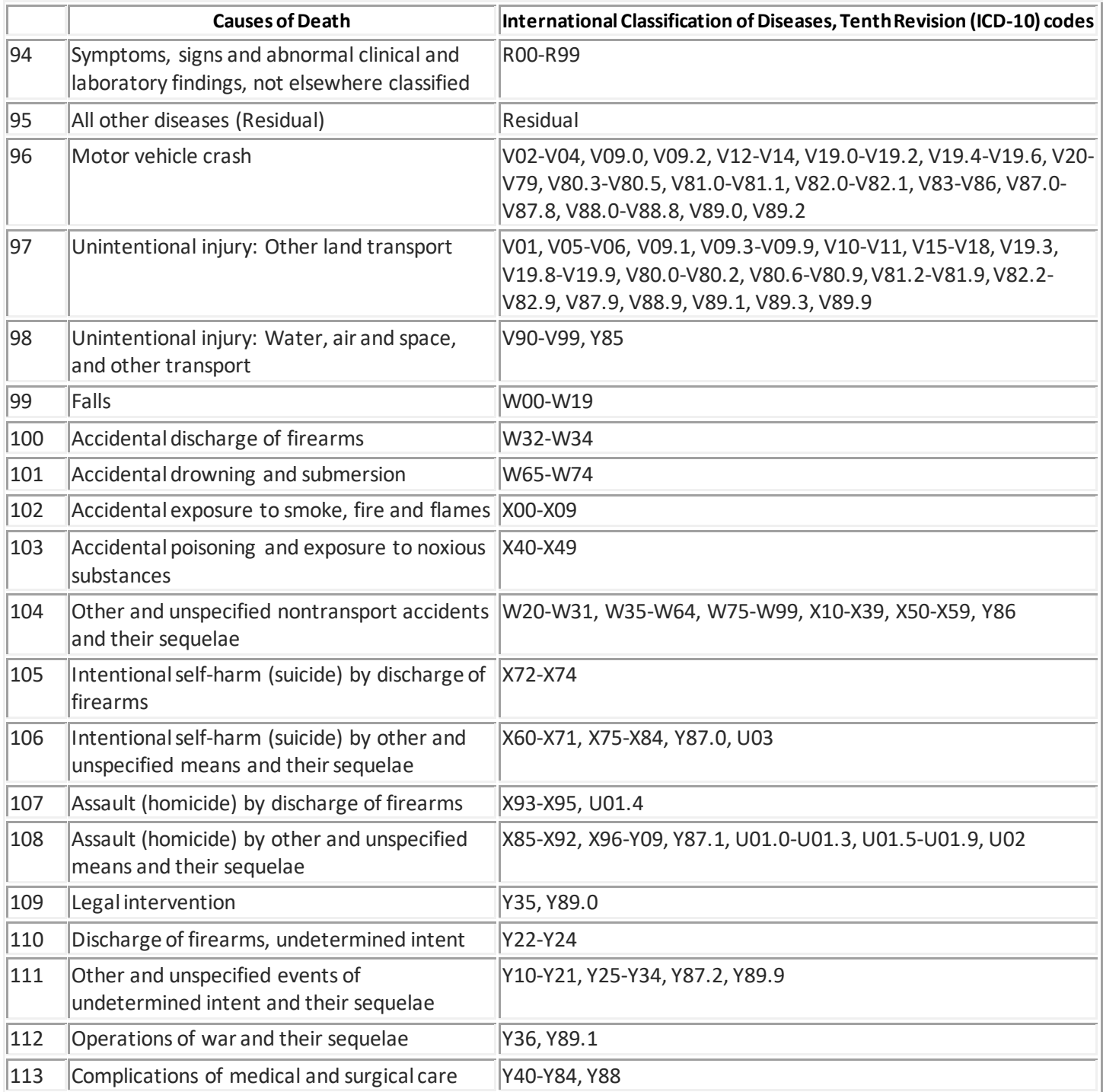

**CDC/National Center for Health Statistics**